## **GUIs with Swing**

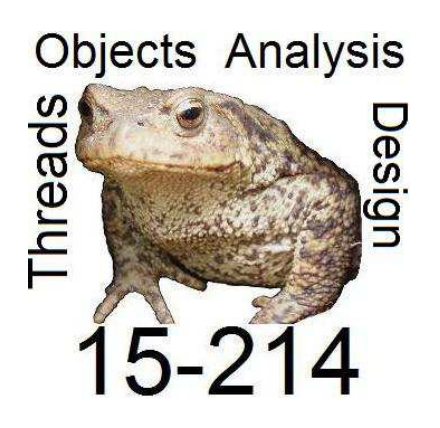

**Principles of Software Construction: Objects, Design, and Concurrency**

**Jonathan Aldrich** and Charlie GarrodFall 2012

Slides copyright 2012 by Jeffrey Eppinger, Jonathan Aldrich, William Scherlis. Used and adapted by permission

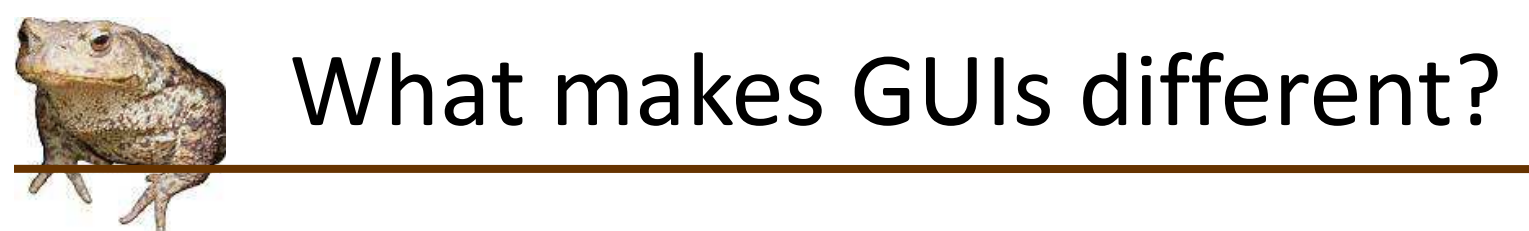

•How do they compare to command-line I/O?

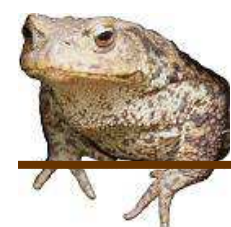

## What makes GUIs different?

- •How do they compare to command-line I/O?
- • One major difference: the user is in control
	- GUI has to react to the user's actions
		- Not just a response to a prompt
		- Could involve entirely different functionality
	- Requires structuring the GUI around reacting to events

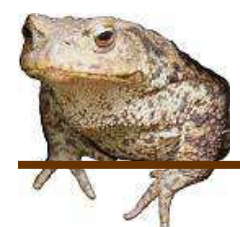

## Reacting to events - from framework

- • Setup phase
	- Describe how the GUI window should look
	- Use libraries for windows, widgets, and layout
	- Embed specialized code for later use
- • Customization (provided during setup)
	- New widgets that display themselves in custom ways
	- How to react to events
- • Execution
	- Framework gets events from OS
		- $\bullet$ Mouse clicks, key presses, window becomes visible, etc.
	- Framework triggers application code in response
		- The customization described above

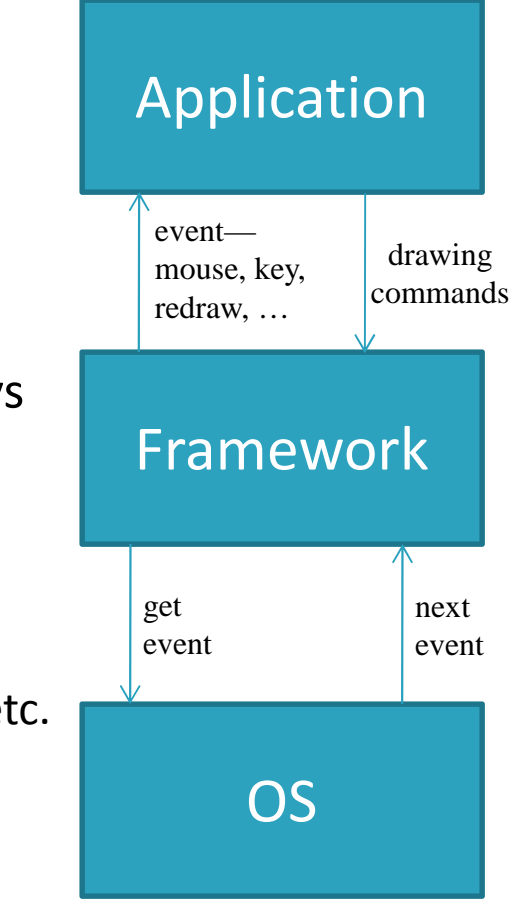

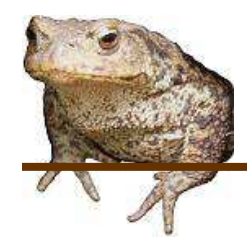

## Pseudocode for GUIs

#### **Application code**

- •Creates and sets up a window
- Asks framework to show the window•
- •Starts a GUI thread

**GUI framework code**

- • This thread loops:
	- Asks OS for event
	- Finds application window that event relates to
	- Asks application window to handle event

- •Takes action in response to event
- • May contact GUI
	- E.g. consider if event was a redraw
	- Call GUI to paint lines, text

Draws lines/text on behalf of application

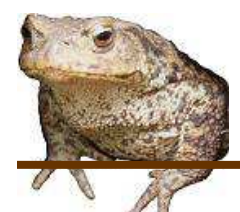

# Example: RabbitWorld GUI

- • …hw2.lib.ui.WorldUI.main()
	- Creates a JFrame (i.e. a top-level window)
	- Creates a WorldUI to go in it
	- Sets some parameters
	- Makes the JFrame (and its contents) visible
- • …hw2.lib.ui.WorldPanel.paintComponent()
	- Called when the OS needs to show the WorldPanel (part of WorldUI)
		- Right after the window becomes visible
	- super.paintComponent() draws a background
	- $-$  ImageIcon.paintIcon(...) draws each item in the world

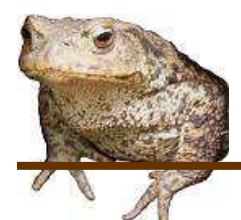

## Cookbook Programming

- • Typical mode of using a framework
	- Let's you follow a recipe for writing your programs
	- All cakes are different, but there are a few basic recipes and everything else is a slight variation
		- Add some cinnamon
		- Substitute chocolate chips instead of nuts
- • Tends to be most effective way to learn a framework
	- Typically infeasible to read the documentation of all operations
	- Instead, find a "recipe" similar to what you need to do
	- Understand the recipe by reading about the ingredients
		- Selective reading of the documentation
	- Then you can combine the ingredients in new ways with confidence

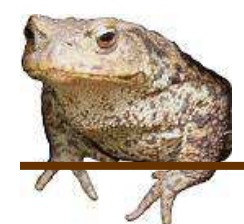

## Cookbook Programming

- •You have a template for your program
- You change things around, but you don't mess with the •overall structure
- Examples:

```
public static void main(String[] args) { … }for (int i=0; i<args.length; i++) { … }
```
• Many people consider Swing development to be cookbook programming

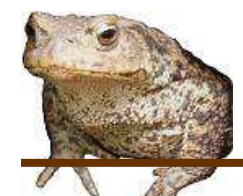

## A Little History

In the beginning…

- There was Java. It was like C++, but simpler and cleaner. •
- Then came HotJava, a Java-based browser
	- You could run chunks of Java code called Applets
	- $-$  It was cool  $\rightarrow$  Netscape & then IE added Java support
- • But Applets were a pain
	- Browsers had out of date JVMs
	- Used the AWT (lots of platform-based non-Java code)
	- Didn't have the look and feel of the rest of the platform
	- Couldn't run as a standalone program with a GUI

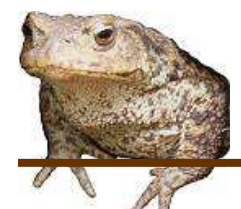

#### Swing

- • A new user interface environment
	- Implemented in Java
		- More consistent across implementations
	- Offers different "look and feel" options
		- Windows, Unix, and other (Metal)
	- Can be a main method or a Japplet
- • Still uses AWT for event handling, fonts, etc.
	- BTW still issues with Swing non-native look and feel, predictable performance
	- SWT An alternate Standard Widget Toolkit (from Eclipse) addresses this by staying closer to OS windowing support
		- but, not standard for Java

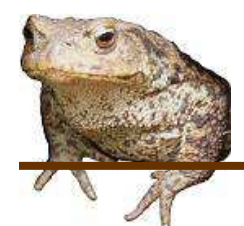

## Simplest Structure

- •You make a Window (a JFrame)
- • Make a container (a JPanel)
	- Put it in the window
- • Add your Buttons, Boxes, etc to the container
	- Use layouts to control positioning
	- Set up listeners to receive events
	- Optionally, write custom widgets with application-specific display logic
- •Set up the window to display the container
- •Then wait for events to arrive…

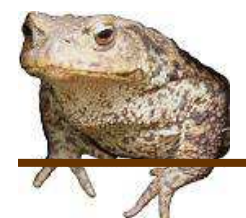

#### Components

Swing has lots of components:

- $\bullet$ JLabel
- $\bullet$ **JButton**
- •**JCheckBox**
- $\bullet$ **JChoice**
- $\bullet$ **JRadioButton**
- $\bullet$ **JTextField**
- $\bullet$ **JTextArea**
- $\bullet$ JList
- $\bullet$ **JScrollBar**
- … and more

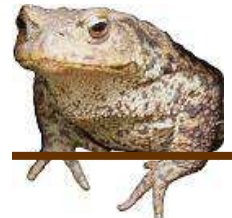

## JFrame & JPanel

- •JFrame is the Swing Window
- JPanel (aka a pane) is the container to which you add your  $\bullet$ components (or other containers)

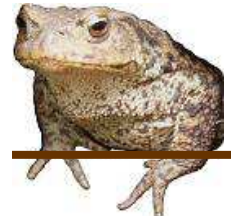

## Layout Managers

- • The default Layout Manager is FlowLayout
	- –Place items in the container from left to right
	- When a line is full, FlowLayout goes to the next

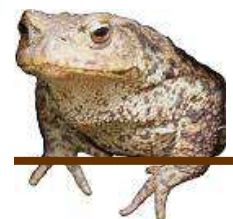

## More Layout Options

- •GridLayout
- $\bullet$ GridBagLayout
- $\bullet$ Explicit Placement

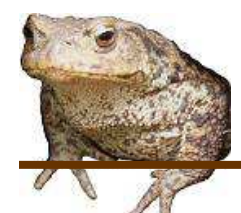

# Example: RabbitWorld GUI

- • …hw2.lib.ui.WorldUI.WorldUI()
	- Sets the layout to a BorderLayout
	- Adds a WorldPanel in the CENTER of the UI
	- Creates a JPanel for the buttons at the bottom
	- Adds 2 buttons to the JPanel (WEST and CENTER)
	- Puts the button JPanel at the SOUTH side of the WorldPanel

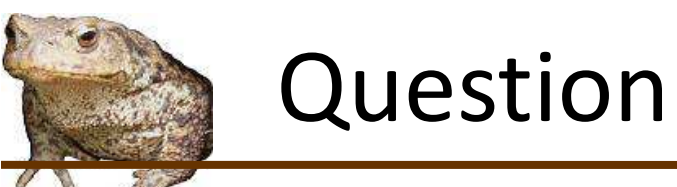

## • How do you make a button work?

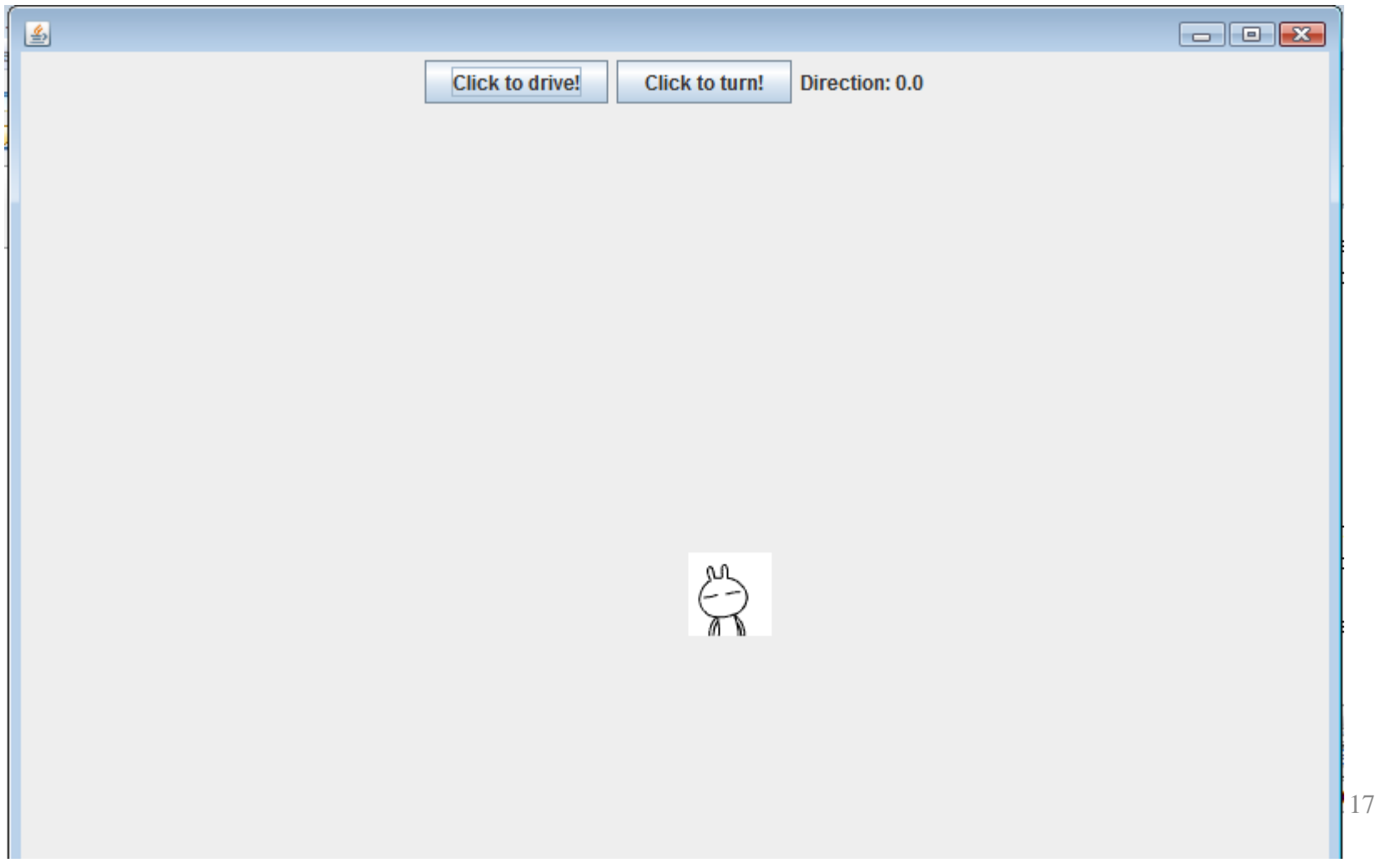

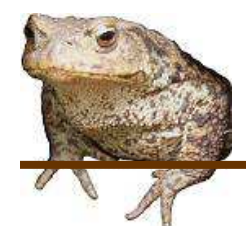

## Events in Swing

- • An event is when something changes
	- Button clicked, scrolling, mouse movement
- •Swing (actually AWT) generates an event
- • To do something you need to implement a Listener Interface and register interest

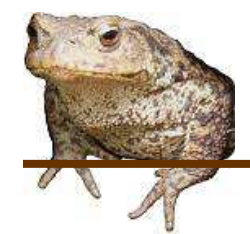

#### Event Listeners

Swing has lots of event listener interfaces:

- $\bullet$ ActionListener
- •AdjustmentListener
- $\bullet$ FocusListener
- ItemListener
- •KeyListener
- •MouseListener
- •TreeExpansionListener
- •TextListener
- •WindowListener
- •…and on and on…

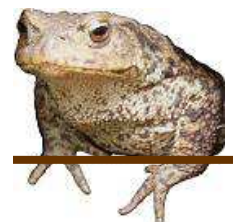

## ActionListener

- • Events for JButtons, JTextFields, etc
	- The things we are using
- $\bullet$  Implement ActionListener
	- Provide actionPerformed method
- $\bullet$  In actionPerformed method
	- Use event.getSource() to determine which button was clicked, etc.

# Example: RabbitWorld GUI

- • …hw2.lib.ui.WorldUI.WorldUI()
	- Sets ActionListeners for the **run** and **step** buttons
		- $\bullet$ Anonymous inner classes used
		- A single method actionPerformed(…) is overridden
		- **step** button: just calls step() on the WorldPanel
			- Steps the world
			- Requests that the window be refreshed (so the user can see the changes)
		- $\bullet$  **run** button
			- Starts the world continuously stepping
			- Disables the **step** button (no point!)
			- Sets a toggle flag so that pressing the button again will stop the simulation

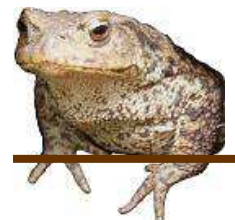

## Organizational Tips

- • Declare references to components you'll be manipulating as instance variables
- $\bullet$  Put the code that performs the actions in private "helper" methods. (Keeps things neat)

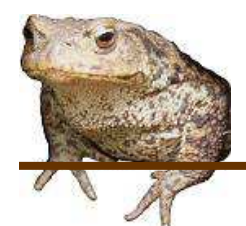

## GUI design issues

- • Interfaces vs. inheritance
	- Inherit from JPanel with custom drawing functionality
	- Implement the ActionListener interface, register with button
	- Why this difference?
- •Models and views

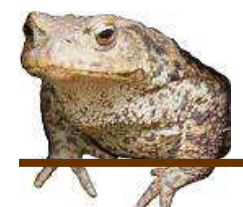

## GUI design issues

- • Interfaces vs. inheritance
	- Inherit from JPanel with custom drawing functionalit y
		- Subclass "is a" special kind of Panel
		- The subclass interacts closely with the JPanel e.g. the subclass calls back with super()
		- The way you draw the subclass doesn't change as the program executes
	- Implement the ActionListener interface, register with button
		- The action to perform isn't really a special kind of button; it's just a way of reacting to the button. So it makes sense to be a separate object.
		- The ActionListener is decoupled from the button. Once the listener is invoked, it doesn't call anything on the Button anymore.
		- We may want to change the action performed on a button press—so once again it makes sense for it to be a separate object
- •Models and views

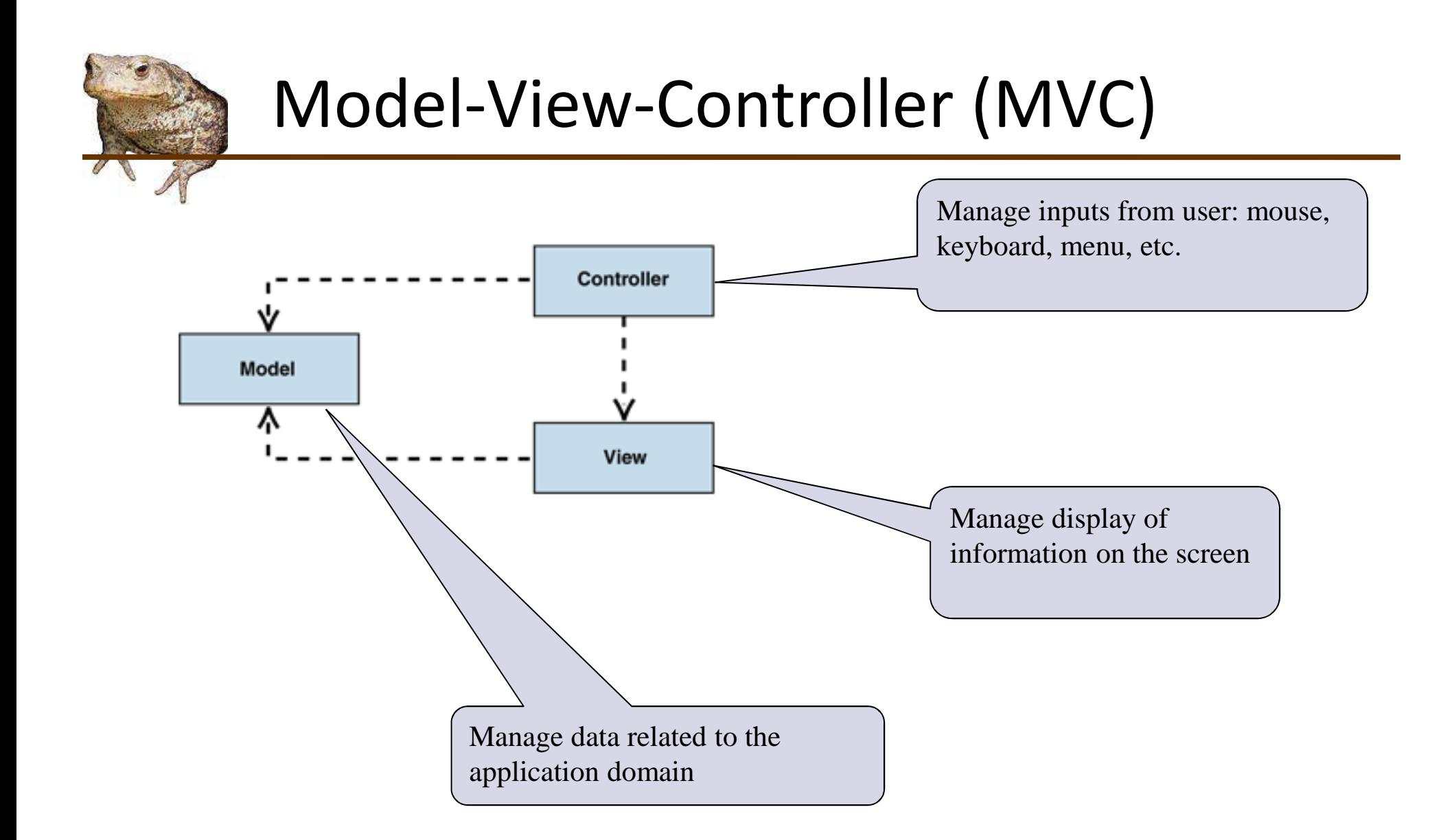

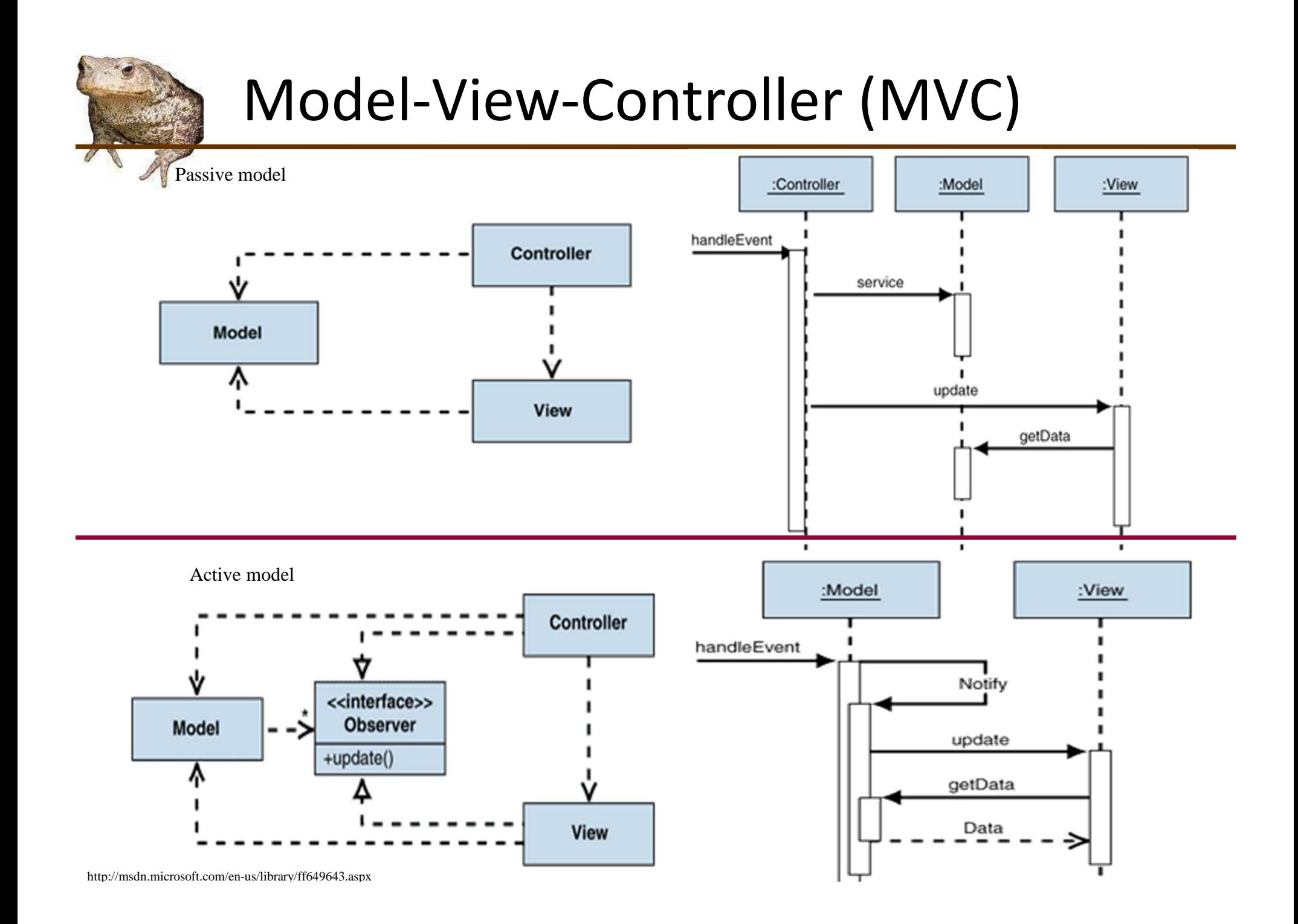

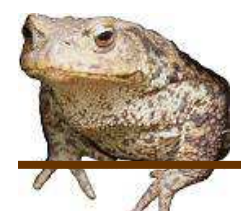

# Example: RabbitWorld GUI

- • …hw2.lib.ui.WorldImpl
	- The Model class
	- Model is passive: does not have a reference to the view
- …hw2.lib.ui.WorldUI
	- The Controller class
	- Listener callbacks in constructor react to events
		- Delegating to the view (is this design ideal?)
- • …hw2.lib.ui.WorldPanel
	- The View class
	- Gets data from Model to find out where to draw rabbits, foxes, etc.
	- Implements stepping (in step())
		- Invokes model to update world
		- Invokes repaint() on self to update UI

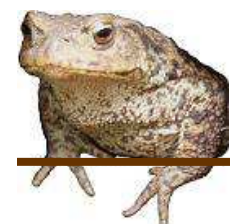

## Find That Pattern!

- •What pattern is BorderLayout a part of?
- •What pattern is JPanel a part of?
- •What pattern are the ActionListeners part of?
- There are classes representing the AI's decision to Eat, Breed, or Move. What pattern are these representing?
- • Look at the documentation for JComponent.paint(). What pattern is used?

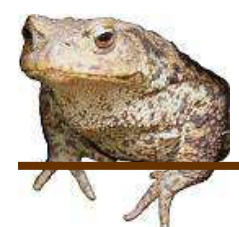

## For More Information

- • Oracle's Swing tutorials
	- http://download.oracle.com/javase/tutorial/uiswing/
- $\bullet$  Introduction to Programming Using Java, Ch. 6
	- http://math.hws.edu/javanotes/c6/index.html

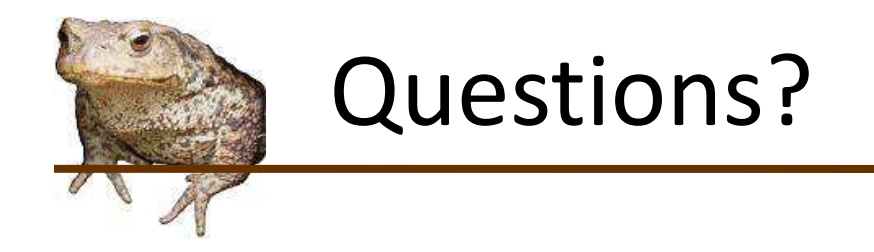